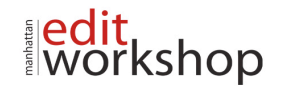

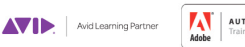

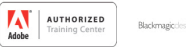

SI

#### Blackmagictorous TRAINING PARTNER Analysis Training Partner **SIGHT, SOUND & STORY**

# **MC 110: Media Composer Fundamentals II – (Two-Days or Three-Days)**

## **Fundamentals and Beyond**

- Fundamental Concepts
- Learning the Basic Workflow
- Going Beyond HD
- Working in 4K
- Creating a New Project
- Setting up a Project

## **Inputting Media**

- Ways to Input Video and Audio Clips
- Using the Source Browser
- Linking Clips to Your Project
- Importing Media Files
- Importing Sequential Image Files
- Copying and Converting Linked Media

## **Preparing Dailies**

- Prepping for the Edit
- Adding Information to Dailies
- Sorting the Bin
- Filtering the Bin
- Creating Subclips
- Cloning Clips to Multiple Bins
- Opening a Bin from Another Project
- AutoSyncing Picture and Sound
- Grouping Clips

# **Quick Editing Tools**

- Editing from the Bin Creating a Stringout Sequence
- Storyboard Editing
- Cutting Down a Sequence with Top and Tail
- Using the Extend Function
- Using Markers
- Mapping Buttons and Menus
- Copying and Updating User Settings
- Quick Editing Techniques
- Creating a Stringout for Review
- Tennessee Park our Montage
- Improving a Montage with Split Edits
- Map the Keyboard of a New User

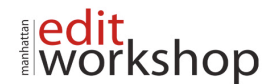

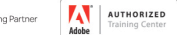

SIGHT SOUND & STORY

Blackmagictesign TRAINING PARTNER Assessment Authorized

• Cutting and Recutting a Scene

#### **Review of Basic Edit Tools**

- Selecting Multiple Segments
- Alternate Ways to Use Sequences
- Finding Alternative Shots Essential Tools

#### **Trimming Dialogue Scenes**

- Understanding Trim The "Radio Edit" Technique
- Exploring Trim Mode
- Trimming On the Fly
- Creating Split Edits
- Maintaining Sync
- Slipping and Sliding Segments

#### **Mixing Sequence Audio**

- Mixing Audio Efficiently
- Setting Up for Audio Mixing
- Audio EQ Tool
- $\blacktriangleright$  Keyframing Volume and Pan Changes

#### **Working with High-Resolution Images**

- Understanding Pan & Zoom Effects
- Exploring the Source Settings Dialog Box
- Using FrameFlex on 2K+ Clips
- Creating a Pan and Zoom Effect with FrameFlex

#### **Creative Retiming Effects**

- Review of Freeze Frames and Motion Effects
- Creating Motion Effects to Fill a Duration
- Creating Timewarp Effects
- Timewarp Preset Effects
- Creating a Timewarp Effect
- Using the Anchor Frame

#### **Tracking and Blurring Objects**

- Blurring Unwanted Objects
- Creating a Blur Effect

#### **Introduction to Multilayer Effects**

- Creating a Split-Screen Effect
- Using Advanced Keyframe Graphs
- Essential Tools

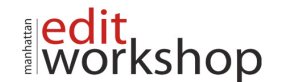

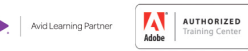

Assumers Authorized<br>Training Partner

SIGHT SOUND & STORY

**RECONSTRAINING PARTNER** 

sho

#### **Nesting Multiple Effects**

- Nesting Effects
- Changing the Order of Nested Effects
- Editing Inside a Nest
- Measuring Performance
- Adjusting Playback Quality
- Rendering Effects
- Understanding Expert Render

#### **Creating ChromaKey Effects**

- Different Keying Types
- Exploring the SpectraMatte
- Viewing the Matte Channel
- Cropping Out Garbage
- Adjusting the SpectraMatte

#### **Animated Titles & Graphics**

- Creating Titles with NewBlue Titler Pro
- Creating a Title
- $\blacktriangleright$  AMA Linking to Real-Time Moving Matte Keys

#### **Packaging and Export**

- Understanding the Review Process
- Tools for Review
- Preparing for Output
- Packaging a Sequence
- Exporting a File
- Using the Send To Export Templates
- Exporting XDCAM Media

#### **Managing Project Media**

- Managing Your Media
- Deleting Media Files
- Understanding Consolidate and Transcode